## **A look at coastal along-track data**

Along-track data with some altimetry measurements and corrections plus flags are available.

made for Aviso by CLS

\*\* Import libraries \*\*

```
import os
          from datetime import datetime
          import numpy as np
          import glob
          # reading / using NetCDF data
          import xarray as xr
          import matplotlib
          import matplotlib.pyplot as plt
          %matplotlib inline
          import cartopy
          import cartopy.crs as ccrs
          load one file
# upload one file and look at its contents
          input_root = 'data/'
          input_path = ''
          input_file = 'dt_coastal_j3_phy_20hz_20201201_20230921.nc'
          my_file = os.path.join(input_root,input_path,input_file)
          nc = xr.open_dataset(my_file)
          for variable in nc.variables.keys():
                 print(variable)
         time
         cycle
         track
        longitude
        latitude
        longitude_theoretical
         latitude_theoretical
        distance_from_theoretical
         distance_from_coast
         sea_level_anomaly
         validation flag
        dac
         ib_lf
        internal_tide
        mdt
        ocean_tide
        load_tide
         swh
        wind_speed
In [1]: import os<br>
from datetime import<br>
import lumpy as n<br>
import lumpy as n<br>
import carding / using<br>
import rarablotlib<br>
Xmartplotlib inlin<br>
import cartopy.cr<br>
load one file<br>
import cartopy.cr<br>
load one file<br>
import cart
```
Those variables are of different nature:

- dimensions / coordinates: longitude, latitude, time (with alternate longitude\_theoretical, latitude\_theoretical, which enable to locate a point in a track at the same exact point from one cycle to the following)
- cycle, track
- altimeter-derived variable: sea level anomaly, swh, wind speed
- corrections (already applied, but here to be able to change them): dac, ib If, internal\_tide, ocean\_tide, load\_tide
- a reference surface: mdt (NB. absolute dynamic topography = sea level anomaly + mdt)
- distance from coast
- distance\_from\_theoretical (distance between the real measurement location and the theoretical one)
- validation: validation\_flag, inter\_mission\_bias

```
# map the data just to see where we have them in the one selected file, and the 
           lat = nc['latitude']
           lon = nc['longitude']
           sla = nc['sea_level_anomaly']
           fig = plt.figure(figsize=(16,8))
           ax = plt.axes(projection=ccrs.PlateCarree(), aspect=1.25)
           ax.set_ylim([-90, 90])
           ax.set_xlim([-180, 180])
           ax.add_feature(cartopy.feature.LAND, linewidth=1, facecolor='lightgrey', edgecol
           # actually plot the data
           tracks = ax.scatter(lon, lat, c=sla, cmap='RdYlBu_r', marker='o')
           cbar = plt.colorbar(tracks)
           cbar.set_label('meters')
           plt.title('sea level anomaly [m]', size=18)
           plt.show()
In [3]: # map the data just to see k<br>
lat = nc['latilde']<br>
lon = nc['latilde']<br>
sla = nc['lea_level_anomaly'<br>
fig = plt.figure(figsize=(16<br>
ax = plt.axes(projection=cro<br>
ax.set_ylim([-90, 90])<br>
ax.set_ylim([-180, 180])<br>
a
```
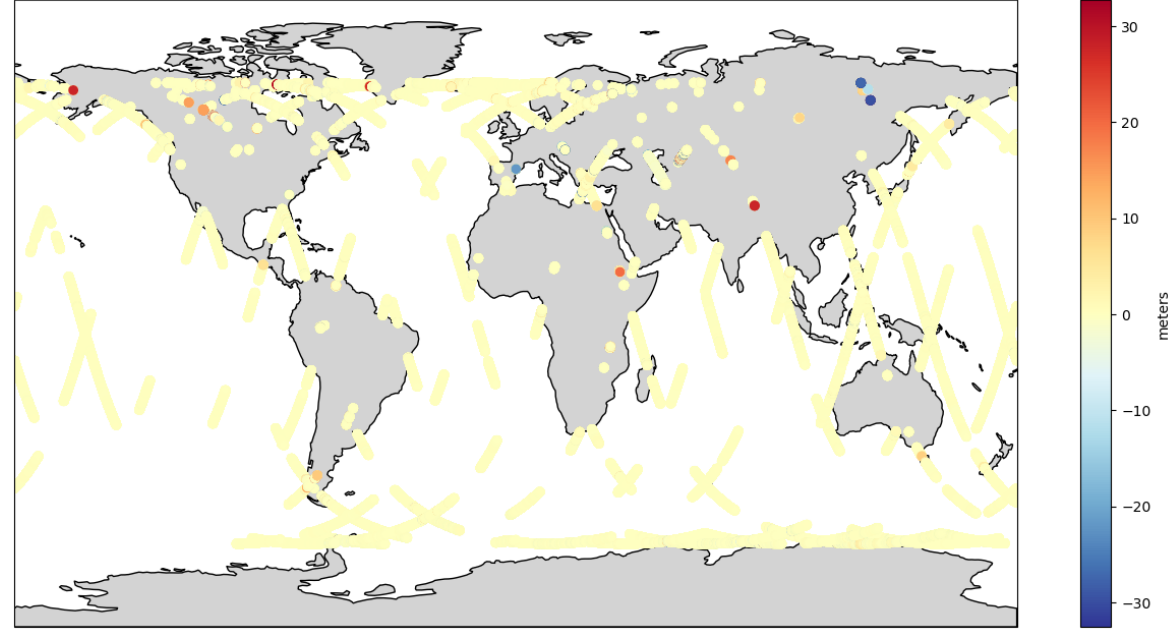

You see on the map above that most points are not far from 0 m, but a few are on lands and/or have very high values. The validation flag is there to remove spurious points.

```
In [4]: validation_flag = nc['validation_flag']
        nc_valid = nc.sel(time=(validation_flag==0))
        sla_valid = nc_valid['sea_level_anomaly']
        lon_valid = nc_valid['longitude']
        lat_valid = nc_valid['latitude']
        fig = plt.figure(figsize=(16,8))
        ax = plt.axes(projection=ccrs.PlateCarree(), aspect=1.25)
        ax.set_ylim([-90, 90])
        ax.set_xlim([-180, 180])
        ax.add_feature(cartopy.feature.LAND, linewidth=1, facecolor='lightgrey', edgecol
        # actually plot the data
        tracks = ax.scatter(lon_valid, lat_valid, c=sla_valid, cmap='RdYlBu_r', marker=
        cbar = plt.colorbar(tracks)
        cbar.set_label('meters')
        plt.title('valid sea level anomalies [m]', size=18)
        plt.show()
```
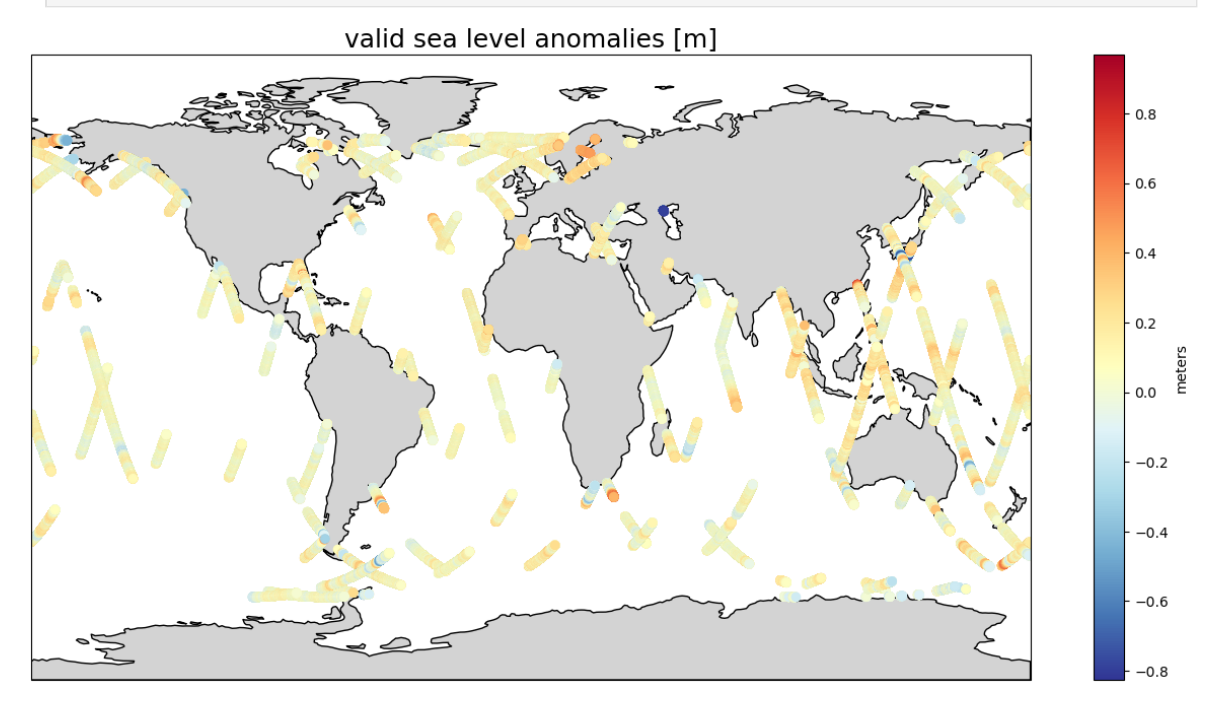

The values are much more in line with what you can expect as sea level anomalies.

Load a complete month (as an example - note that it is a bit "long" (several minutes) ; need dask to be installed even if it is not called directly)

*# the data for December 2020 (and only them) were stored within a dedicated fold* In [5]:*# if a full year or more was there, it would be the same instruction (not the sa* input\_path **=** '2020\_12/' coastal\_files **=** glob**.**glob(os**.**path**.**join(input\_root,input\_path,'dt\_coastal\_j3\_phy\_ J3month **=** xr**.**open\_mfdataset(coastal\_files, combine**=**'nested', concat\_dim**=**'time', *# variables used in next cells.* validation\_flag **=** J3month['validation\_flag'] J3month\_valid **=** J3month**.**sel(time**=**(validation\_flag**==**0)) time = J3month valid['time']

look at the created xarray dataset. It has time as dimension (which means you have the whole month of data within the xarray dataset in memory)

## In  $[6]$ : J3month

```
Out[6]: xarray.Dataset
```
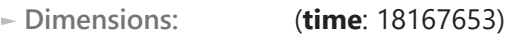

**▼ Coordinates:**

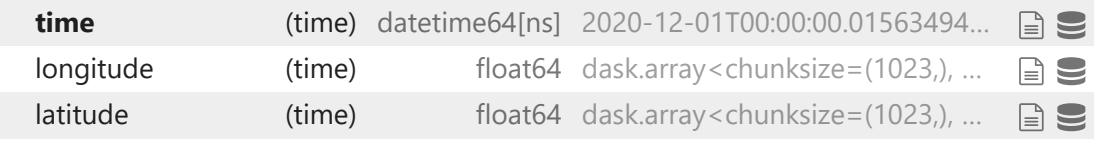

**► Data variables: (17)**

**► Indexes: (1)**

**► Attributes: (41)**

Select a period within that aggregated dataset. Note that time is the dimension of the whole dataset.

```
#define one date format we will use for start and end date of our period
In [7]: format = '%Y-%m-%dT%H:%M:%S'
        # start and end date of our period, in a datetime format (to be able to compare 
        firstdate = datetime.strptime('2020-12-07T00:00:00', format)
        lastdate = datetime.strptime('2020-12-17T00:00:00', format)
        # select the period withing the aggregated dataset.
        subsetperiod = J3month_valid.sel(time=slice(firstdate, lastdate))
        #look at the resulting dataset
        subsetperiod
```
Out<sup>[7]:</sup> xarray.Dataset

**► Dimensions:** (**time**: 4697811)

**▼ Coordinates:**

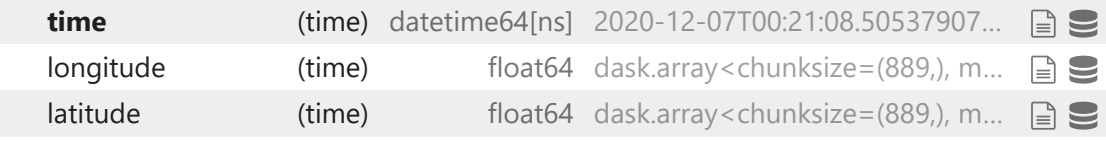

**► Data variables: (17)**

**► Indexes: (1)**

**► Attributes: (41)**

Select an area using a longitude/latitude box, taking back the full month dataset for further demonstrations. Neither longitude nor latitude are dimensions (only coordinates), so the expression is different from the above one for time selection.

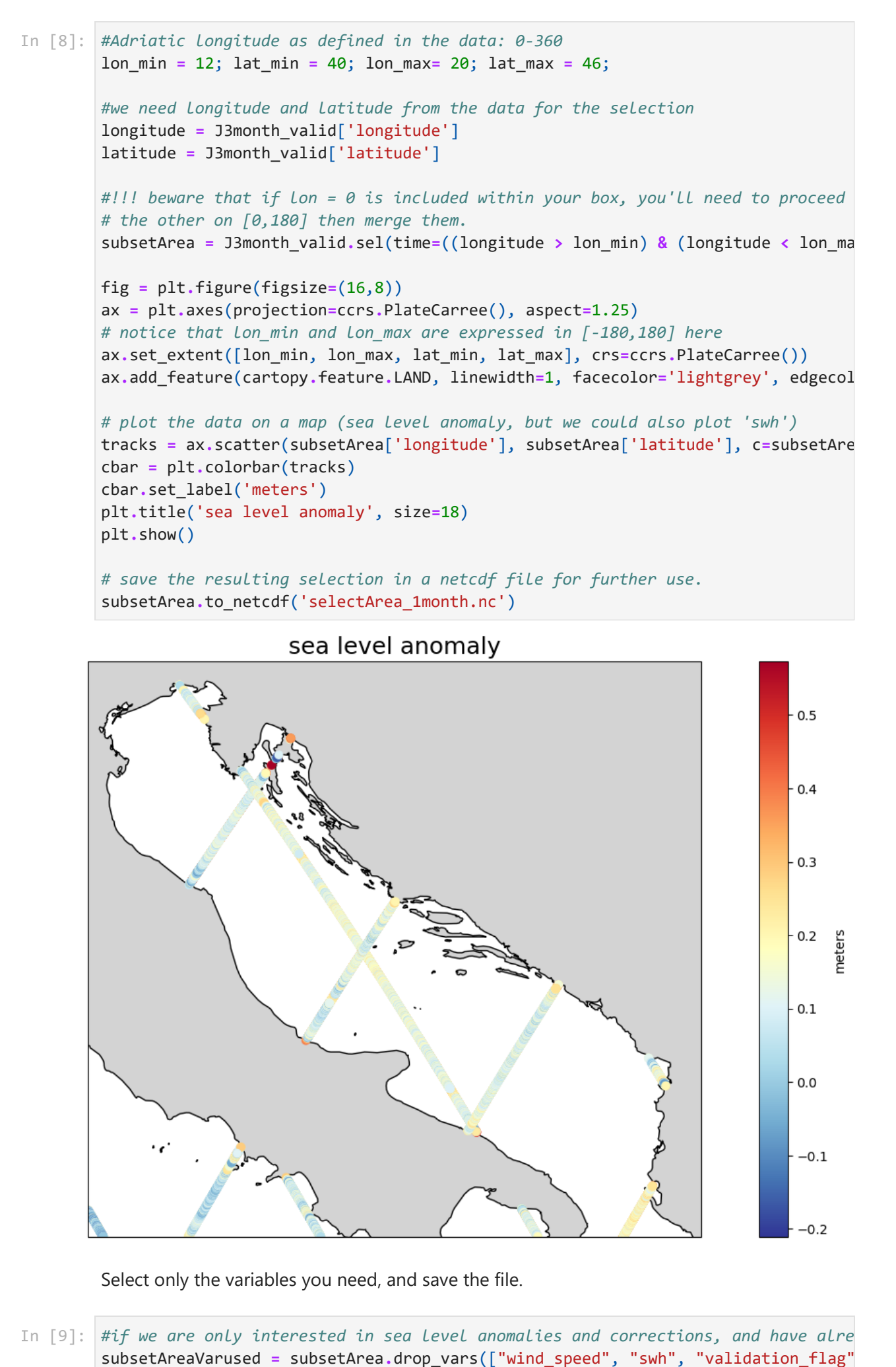

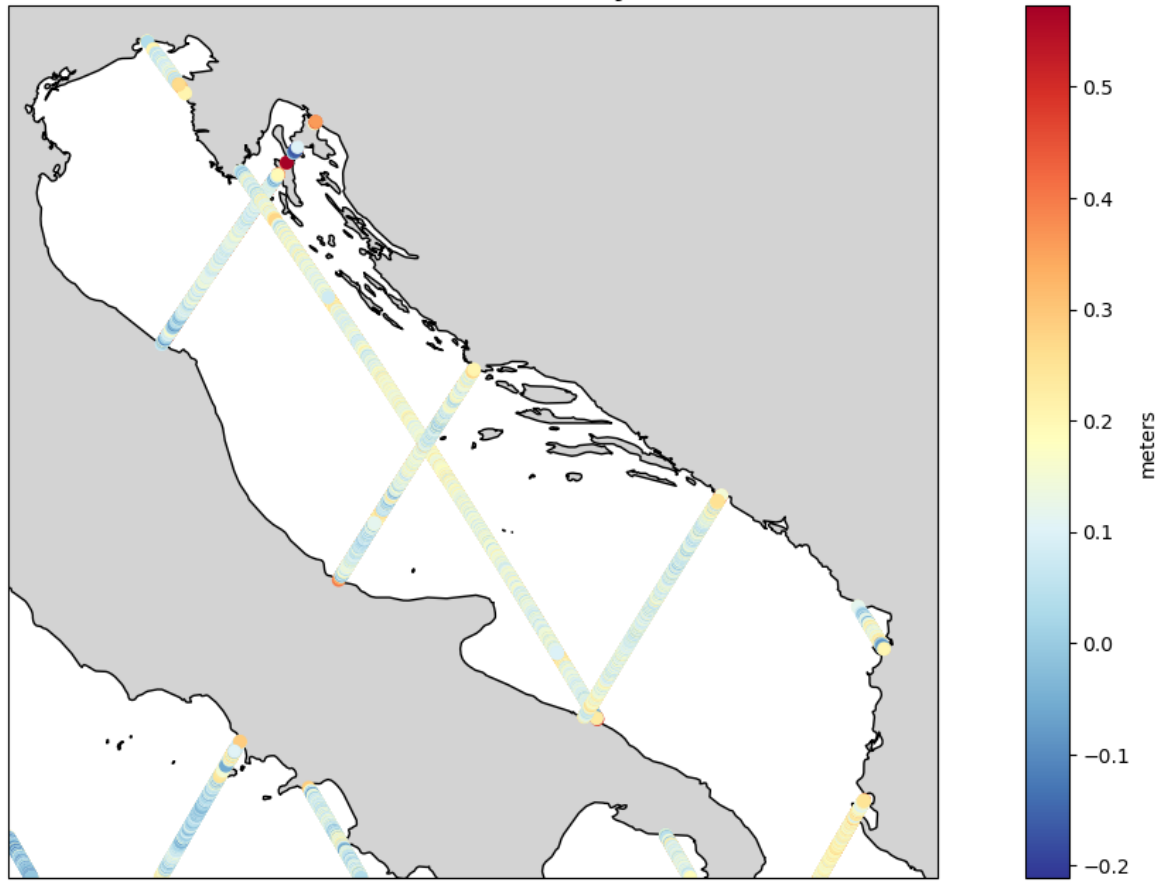

Select only the variables you need, and save the file.

```
# save the resulting selection in a netcdf file for further use.
subsetAreaVarused.to netcdf('selectArea 1month.nc')
```
Apply the distance\_from\_coast variable to only keep, e.g., the 15 km closest to a coast

```
distance = 15*1000 # distance in the data is in meters
In [10]:dist coast = subsetArea<sup>['distance from coast']</sup>
         subsetAreadist = subsetArea.sel(time=(dist_coast<=distance))
         fig = plt.figure(figsize=(16,8))
         ax = plt.axes(projection=ccrs.PlateCarree(), aspect=1.25)
         #ax.set_extent([-6, 0, lat_min, lat_max], crs=ccrs.PlateCarree())
         ax.set_extent([lon_min, lon_max, lat_min, lat_max], crs=ccrs.PlateCarree())
         ax.add_feature(cartopy.feature.LAND, linewidth=1, facecolor='lightgrey', edgecol
         # plot the data on a map (again sea level anomaly
         tracks = ax.scatter(subsetAreadist['longitude'], subsetAreadist['latitude'], c=s
         cbar = plt.colorbar(tracks)
         cbar.set_label('meters')
         plt.title('sea level anomaly', size=18)
```
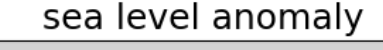

plt**.**show()

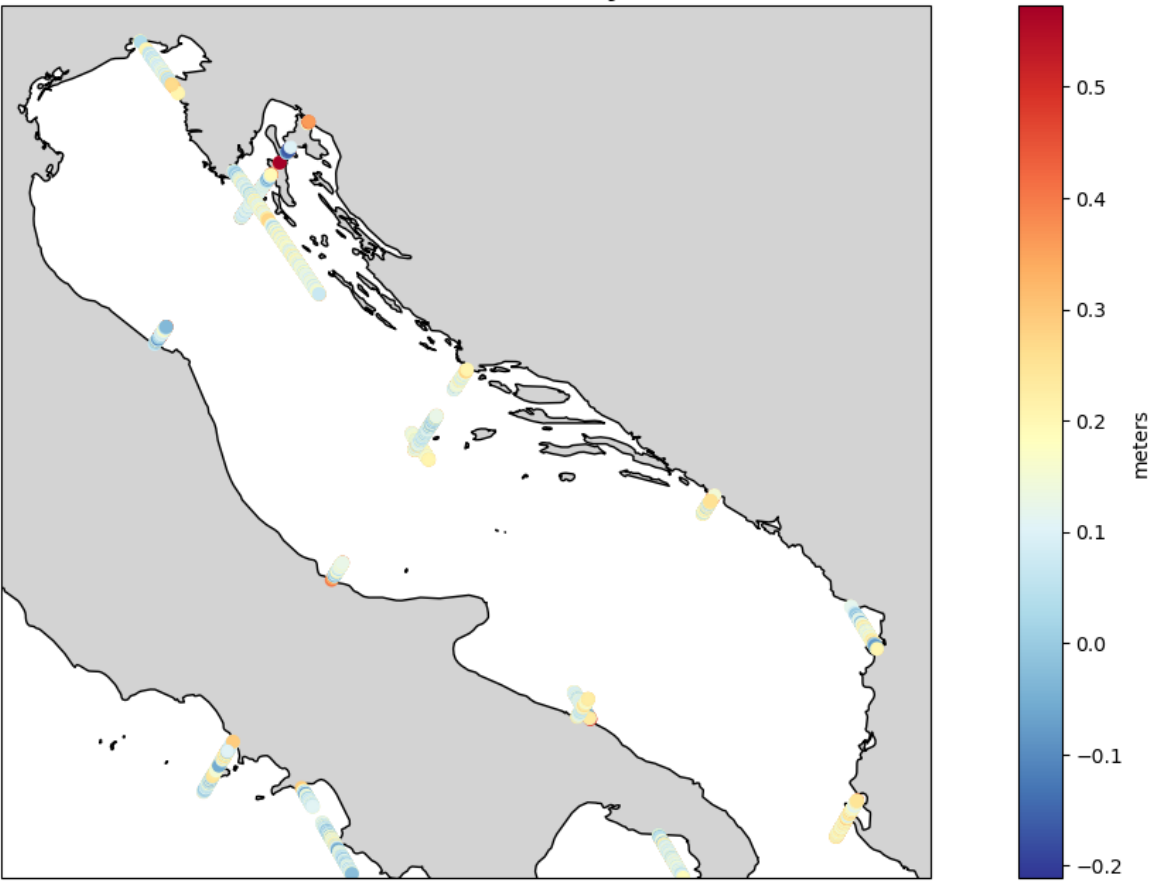

Select a given track using the whole area (note that you will have the same track several times within a full month using Jason-3; only the latest will be visible on the map - we'll see later a way to discriminate between them)

See <https://www.aviso.altimetry.fr/en/data/tools/pass-locator.html>to determine track number(s).

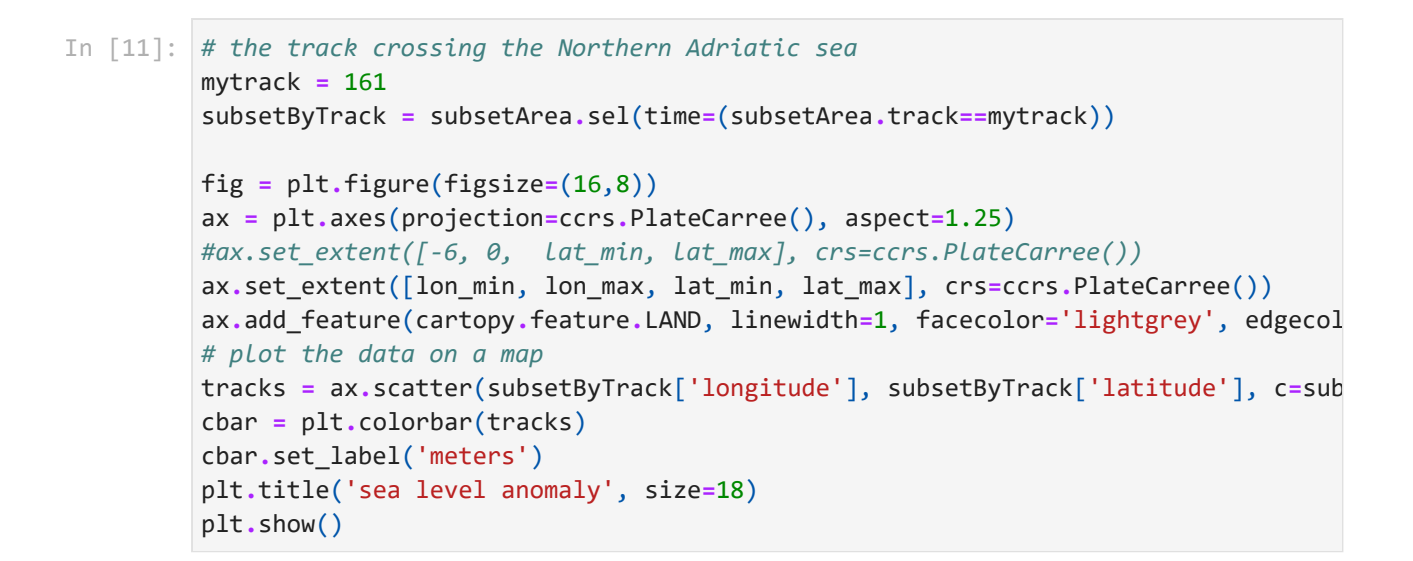

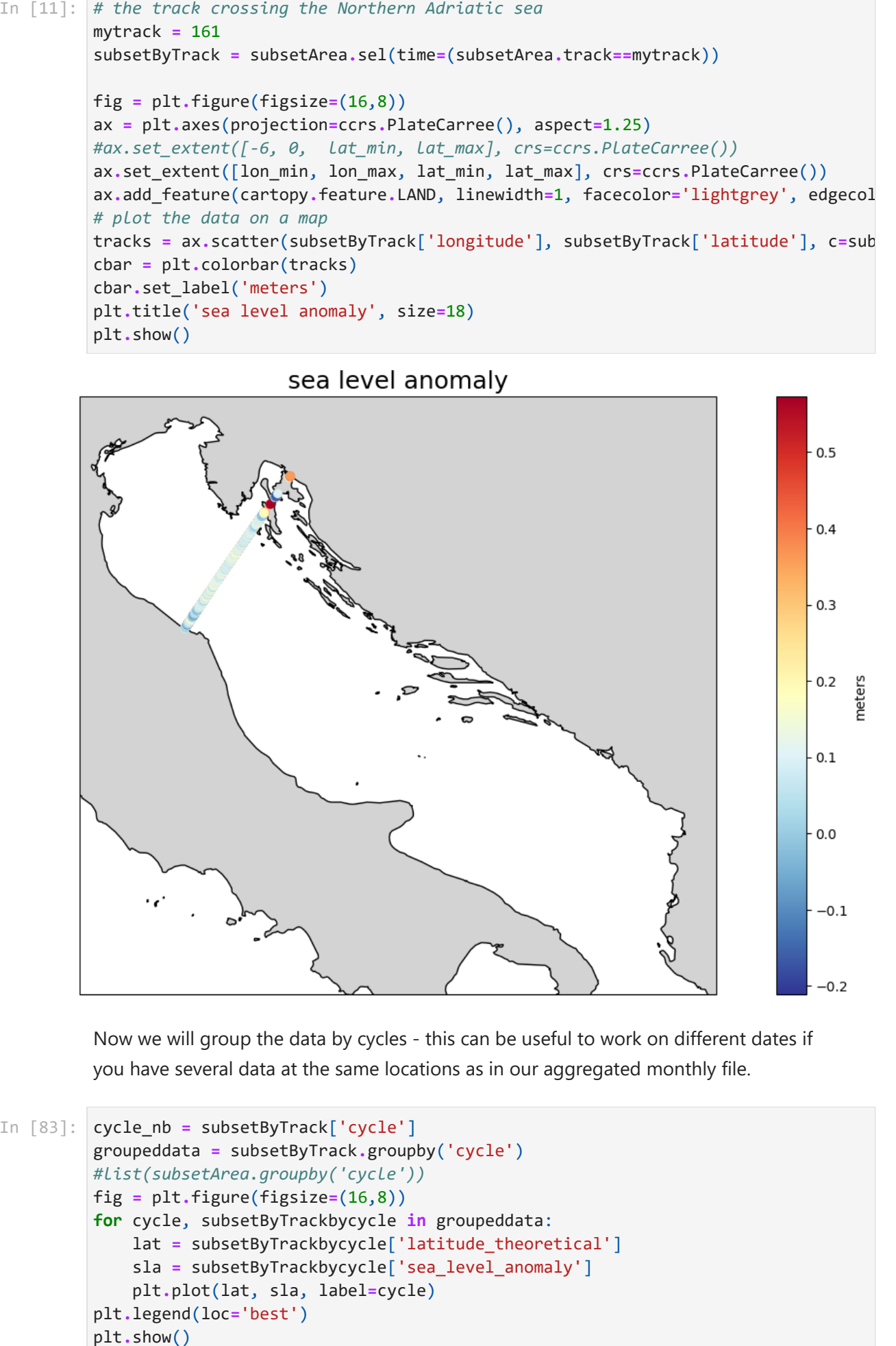

Now we will group the data by cycles - this can be useful to work on different dates if you have several data at the same locations as in our aggregated monthly file.

```
In [83]: cycle nb = subsetByTrack['cycle']
         groupeddata = subsetByTrack.groupby('cycle')
         #list(subsetArea.groupby('cycle'))
         fig = plt.figure(figsize=(16,8))
         for cycle, subsetByTrackbycycle in groupeddata:
              lat = subsetByTrackbycycle['latitude_theoretical']
               sla = subsetByTrackbycycle['sea_level_anomaly']
               plt.plot(lat, sla, label=cycle)
         plt.legend(loc='best')
         plt.show()
```
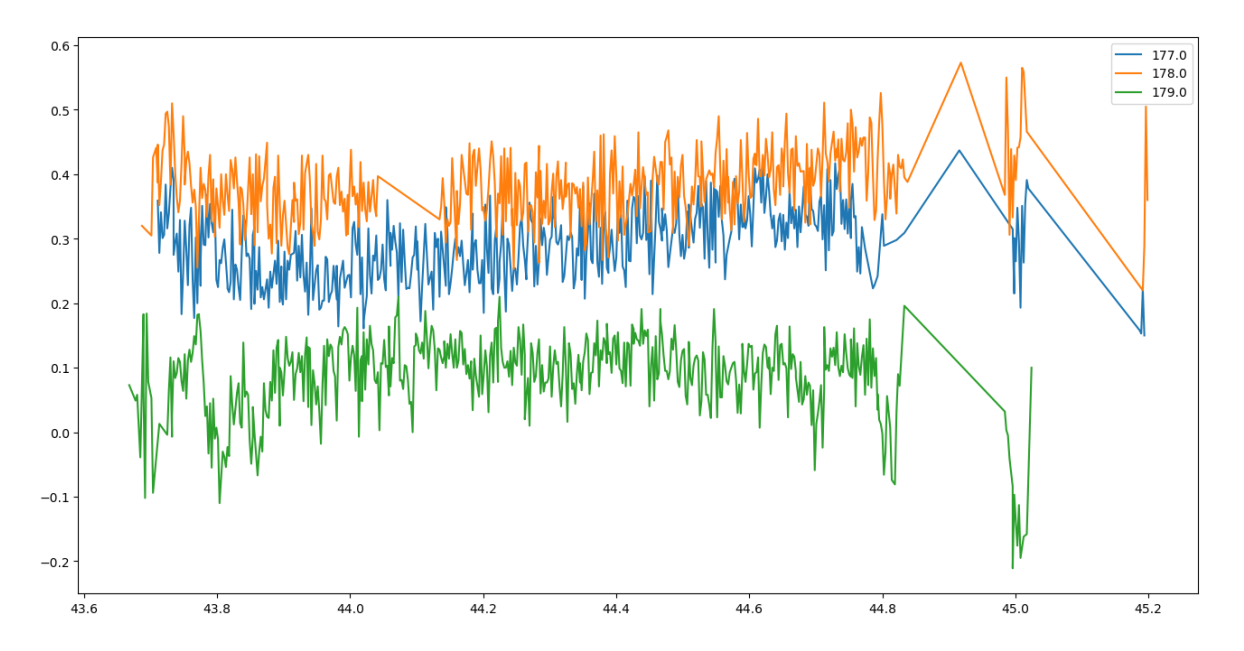

The same track show noticeable different sea level anomalies at only 10 days interval (about 40-50 cm) - tides, or atmospheric low pressure are taken into account in the SLA corrections ; it could be interesting to look at them for coastal flooding hazards, since they will contribute if any.

```
cycle_nb = subsetByTrack['cycle']
In [12]:groupeddata = subsetByTrack.groupby('cycle')
         #list(subsetArea.groupby('cycle'))
         fig, axes = plt.subplots(nrows=1, ncols=2, figsize=(8, 8))
         fig.tight_layout()
         for cycle, subsetByTrackbycycle in groupeddata:
              lat = subsetByTrackbycycle['latitude_theoretical']
              dac = subsetByTrackbycycle['dac']
              octide = subsetByTrackbycycle['ocean_tide']
              axes[0].plot(lat, octide, label=cycle)
              axes[1].plot(lat, dac, label=cycle)
         axes[0].legend(loc='best')
         axes[0].set_ylabel('ocean tides (m)')
         axes[1].legend(loc='best')
         axes[1].set_ylabel('Dynamic atmospheric correction (m)')
         plt.show()
```
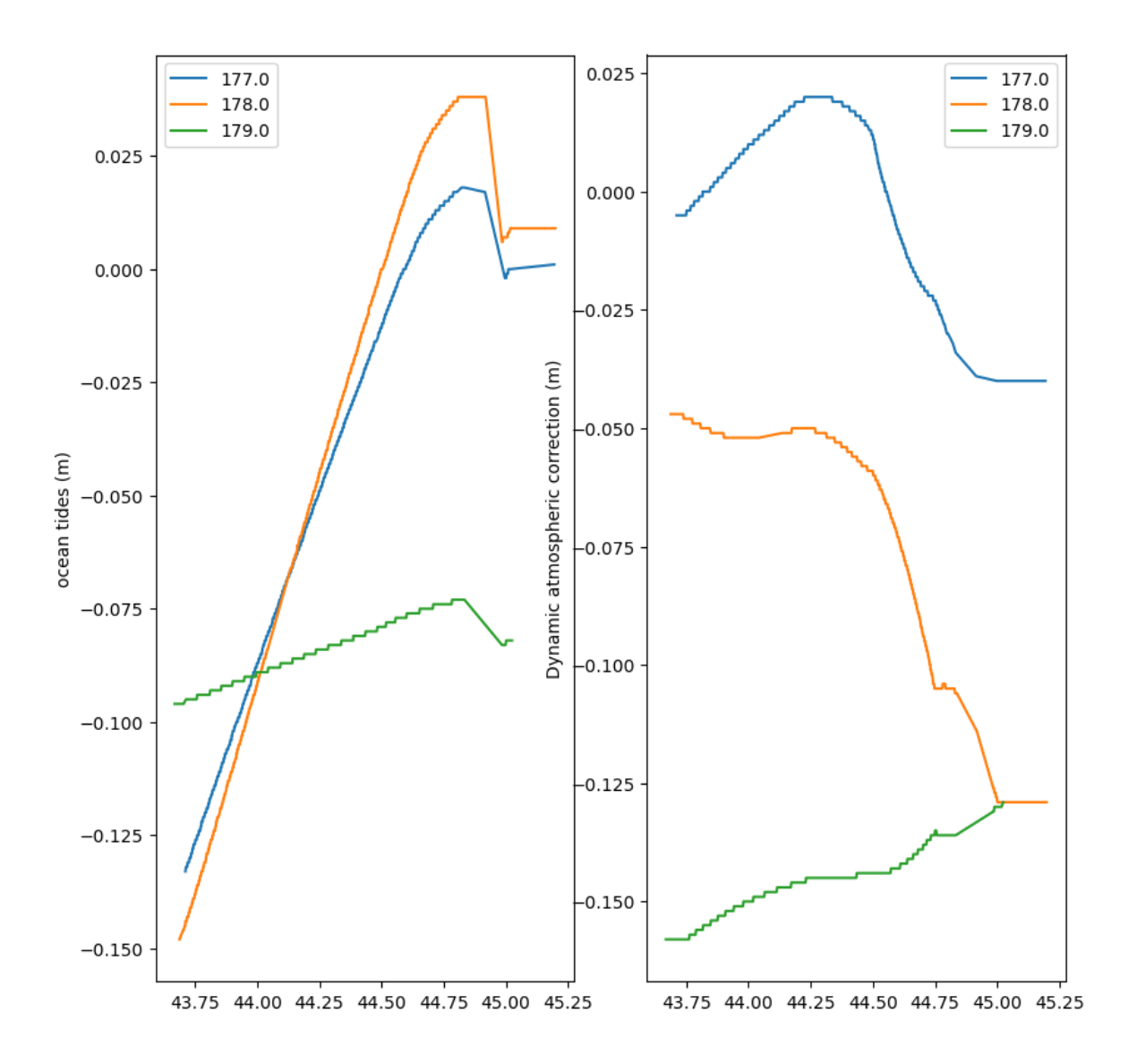